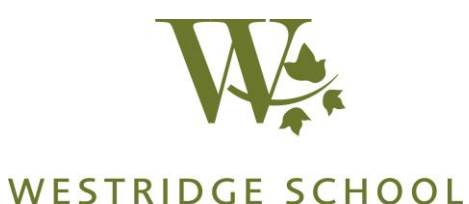

## **Instructions for Internet Access for Westridge Visitors**

Westridge will require that visitor laptops meet the following security requirements. If our security requirements are met, you will be able to gain access to the internet within 15 minutes.

 **Users must have Antivirus software (with malware protection) installed, running and updated before arrival on campus (or access to internet will be denied).**

Instructions to connect to WR Safe Connect WIFI (on phones, tablets, and laptops)

- 1. Choose the **WR Safe Connect** WIFI network
- 2. Enter password which is **wesTridgeWIFI**
- 3. Open a new browser to access Internet
- 4. Click on request visitor pass link
- 5. Fill out and submit form (be sure to enter email address and phone number correctly)
- 6. You will receive login information via text message and email within 10 minutes.
- 7. Login using the login information you received from **[helpdesk@westridge.org](mailto:helpdesk@westridge.org)**

The following additional steps are for Laptops only. Phones and Tablets do not need the steps below.

Laptop users must have the **Safe Connect Policy Key** installed and running (or access to internet will be unavailable). Follow these additional steps to do so:

- 8. Download Policy Key screen will appear
- 9. Install Safe Connect Policy Key.

Wait (could be a few minutes) for installation completed screen to appear.

10. When installation completed, Safe Connect will check for updated Virus and Malware protection

Safe Connect will display a warning page in a user's web browser if a device is found to be out of compliance. Depending on the severity of the issue, the user will either be given time to remediate the problem or access to Westridge WIFI will be suspended until the device is in compliance.

## **Recommended Antivirus Solutions that meet Safe Connect Requirements:**

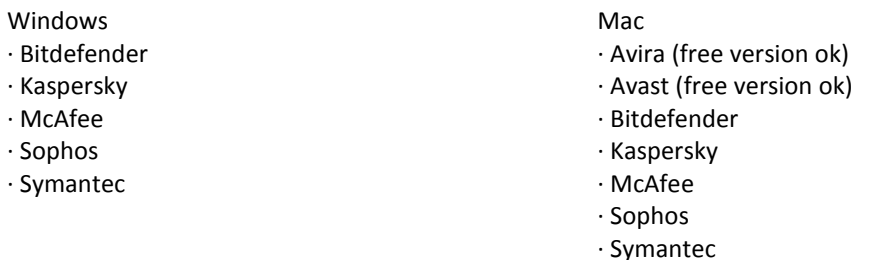